FIREWIRE 400 EXPRESSCARD/34 USFR MANUAL

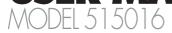

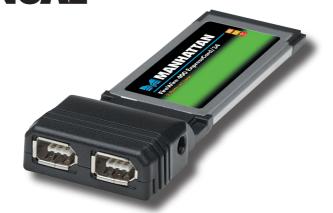

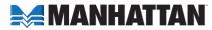

Thank you for purchasing the MANHATTAN® FireWire 400 ExpressCard/34, Model 515016.

Compliant with PCI Express 1.0a and IEEE1394a specifications, this card supports FireWire 400 data transfer rates of 400, 200 and 100 Mbps and has built-in FIFOs for isochronous transmit (2048 bytes), asynchronous transmit (2048 bytes) and receive (3072 bytes), plus 32-bit CRC generation and checking for receive/transmit packets.

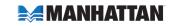

## **SOFTWARE INSTALLATION**

### For Windows 2000

- 1. Insert the FireWire 400 ExpressCard/34 into an available ExpressCard slot.
- 2. When the wizard indicates that it found a driver for the device, click "Next."
- 3. The wizard will now copy the required files to the system and start the driver. After starting the driver, the wizard will display a completion dialog. Click "Finish" to exit the wizard.

#### For Windows XP

- 1. Insert the FireWire 400 ExpressCard/34 into an available ExpressCard slot.
- 2. When the wizard indicates that it found a driver for the device, click "Next."
- 3. The wizard will now copy the required files to the system and start the driver. After starting the driver, the wizard will display a completion dialog. Click "Finish" to exit the wizard.

# Verifying Windows 2000/XP Installation

- 1. Right click on "My Computer," select "Properties," left click on the "Hardware" tab, then click on the "Device Manager" button.
- Double-click on "IEEE 1394 Bus Host Controllers." If there is no yellow "!" or "?" in front of "Texas Instruments OHCI Compliant IEEE 1394 Host Controller," the driver has started correctly.
- 3. To view information about the devices attached to the controller, right click on "Devices," select "Properties" from the context menu, then select the tab labeled "General."

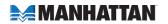

## For Windows 98SE

- 1. Insert the FireWire 400 ExpressCard/34into an available ExpressCard slot.
- 2. The Hardware Wizard will display that it found a "Texas Instruments OHCI Compliant IEEE 1394 Host Controller." Click "Next."
- 3. Select "Search for the best driver for your device (Recommended)" and click "Next'."
- 4. Make sure that only the "CD drive" checkbox is checked and click "Next."
- 5. Select "Update driver (Recommended)" and "Texas Instruments OHCI Compliant IEEE 1394 Host Controller," and click "Next." Then click "Next" to continue.
- 6. If the prompt "Insert Disk" appears, insert the disk labeled "Windows 98 Second Edition CD-ROM" and click "OK." Then click "Finish" to exit the wizard.

## For Windows Me

- 1. Insert the FireWire 400 ExpressCard/34 into an available ExpressCard slot.
- The Hardware Wizard will display that it found a "Texas Instruments OHCI Compliant IEEE 1394 Host Controller." Select "Automatic search for a better driver (Recommended)," then click "Next."
- 3. The system will go through the enumeration process and install the driver. At the end of the process, click "Finish" to complete the installation.

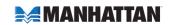

# Verifying Windows 98SE/Me Installation

- 1. Right click on "My Computer," select "Properties," then left click on the "Device Manager" tab.
- 2. Double click on "IEEE 1394 Bus Host Controllers." If there is no yellow "!" or "?" in front of "Texas Instruments OHCI Compliant IEEE 1394 Host Controller," the driver has started correctly.
- 3. To view information about the devices attached to the controller, right click on "Devices," select "Properties" from the context menu, then select the tab labeled "General."

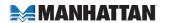

#### **SPECIFICATIONS**

# Port Specifications

- Two FireWire 400 ports; 6-pin female connector
- FireWire 400 devices data transfer rates of 400 Mbps, 200 Mbps and 100 Mbps (IEEE 1394)
- Texas Instruments chipset
- Single 3.3 V or 1.5 V operation
- Compliant with PCI specification Rev 2.2 (32-bit, 33 MHz), IEEE1394a OHCI specifications release 1.1 and IEEE Std. 1394a-2000
- Built-in FIFO for isochronous transmit (2048 bytes), asynchronous transmit (2048 bytes) and receive (3072 bytes)
- 12 V / 1 A DC power jack, 1.3 mm (power adapter not included)

## **Bus Specifications**

- PCI ExpressCard/34
- Texas Instruments chipset
- Bus speed: 2.5 Gbps
- Fully compliant with PCI Express specifications 1.0a
- 3.3 V and 1.5 V

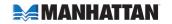

#### System Requirements

- Windows 98/Me/2000/XP/Vista or MAC OS 10 or above
- PCI Express enabled system with an available ExpressCard slot

# Package Contents

- FireWire 400 ExpressCard/34
- User manual

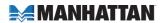

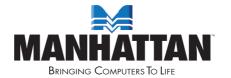

#### www.manhattan-products.com

Are you completely satisfied with this product? Please contact your MANHATTAN® dealer with comments or questions.

Copyright @ MANHATTAN

All products mentioned are trademarks or registered trademarks of their respective owners.